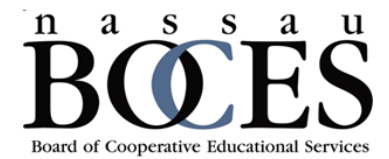

#### district-wide and school-based support solutions department

Complete the following steps to set-up data sharing from Renaissance to IDW.

 Log into your Renaissance home page and select 'manage apps & users' from the dropdown under your name

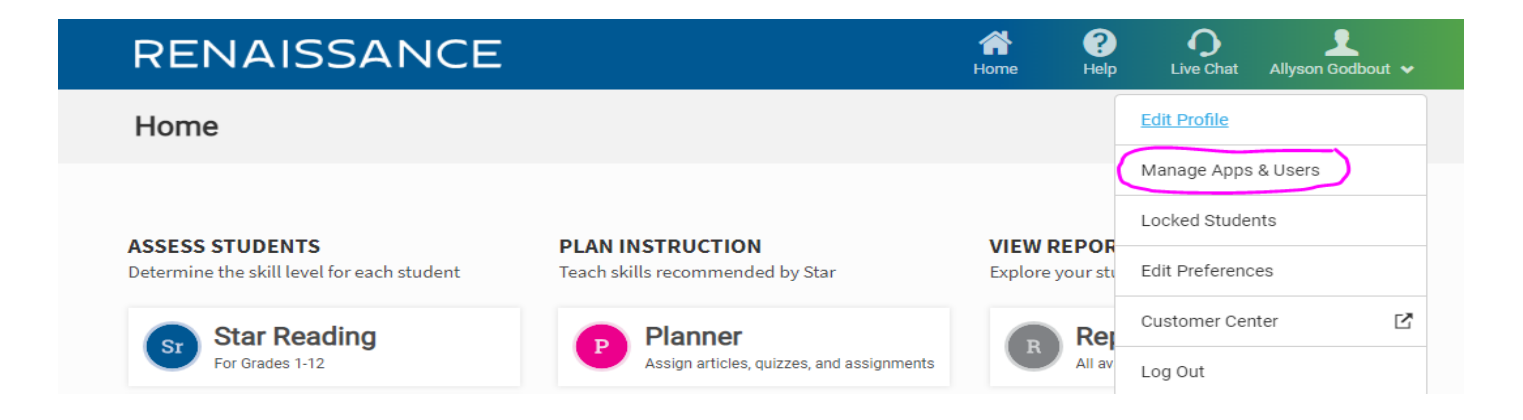

# Select 'product administration'

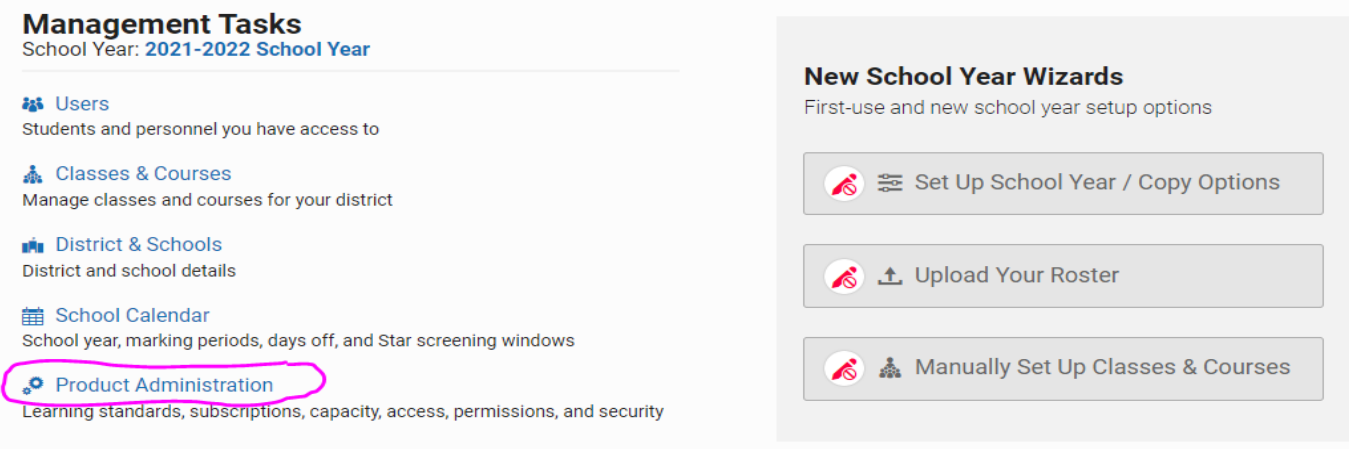

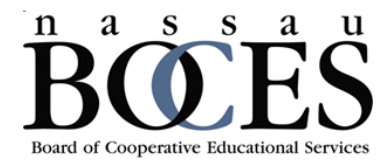

#### district-wide and school-based support solutions department

## Select 'Growth Alliance Partners'

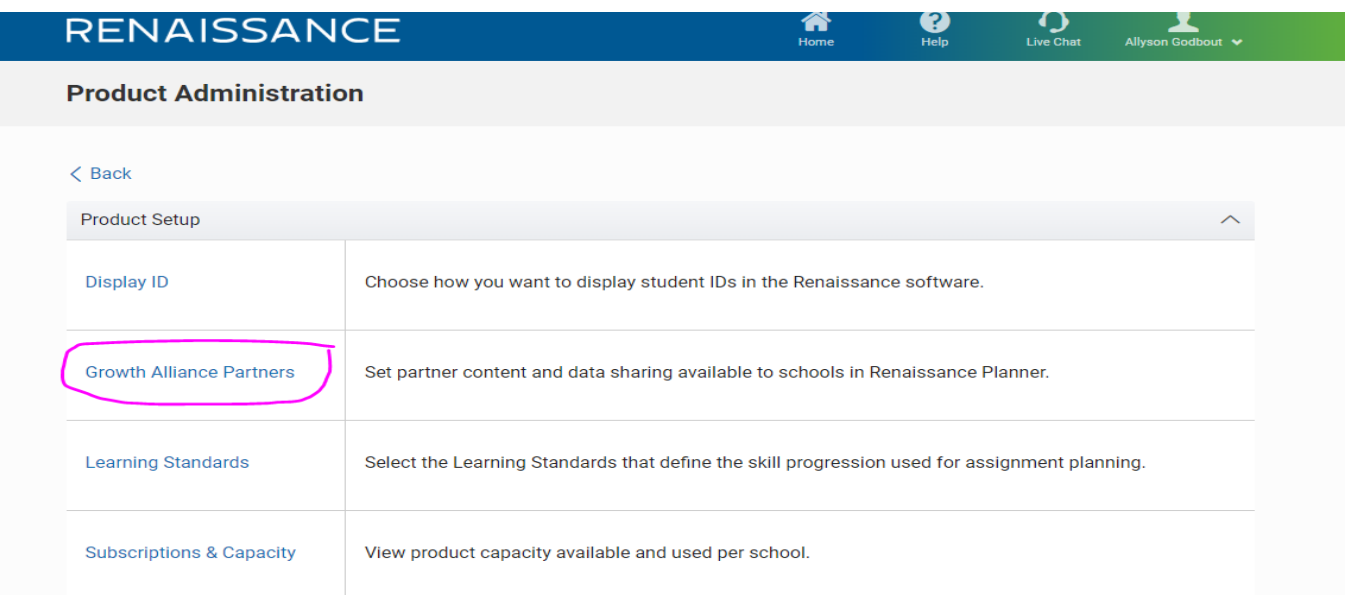

**Select 'Data Sharing Dashboard'** 

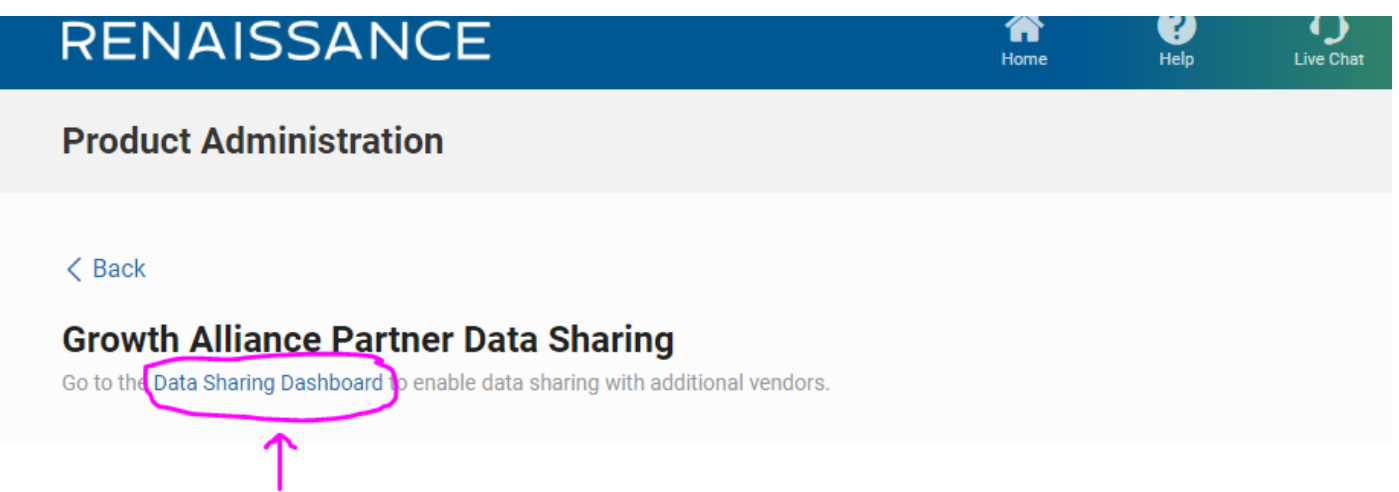

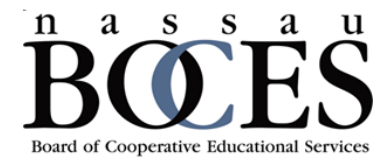

#### district-wide and school-based support solutions department

You will be prompted to complete the security notice

### **IMPORTANT SECURITY NOTICE!**

Enabling the data sharing features below will result in the transfer of personally identifiable information to the recipients you select. This information may be considered educational records and be subject to education and privacy laws in the jurisdiction(s) in which you operate. Before enabling these features you must have authority to do so from your organization, ensure that such data sharing is in compliance with all applicable laws, regulations, and your organization's policies. Renaissance Learning disclaims any responsibility for any information disclosure you authorize when enabling the data sharing features. Additionally, although Renaissance Learning takes commercially reasonable steps to ensure that exported data is accurate, Renaissance Learning does not warrant that exported data is complete or accurate and assumes no responsibility for how exported data is used outside of Renaissance Learning software. You are responsible for verifying that exported data is accurate and appropriate for your use.

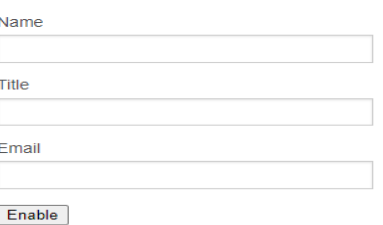

■ Select items for sharing and click save

## **Nassau BOCES**

- All Accelerated Reader Data
- All STAR Reading Data
- All STAR Math Data
- □ Student Information System Structure
- All STAR Early Literacy Data
- □ All English in a Flash Data
- □ All MathFacts in a Flash Data
- All STAR Custom Data
- □ All Accelerated Math 2.0 Data
- □ All CBM Math Data
- □ All CBM Reading Data
- All STAR Spanish Data

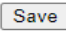